# **UM10012\_2**

# **ISP1362 Linux Stack**

Semiconductors

# **User's Guide**

## **Rev. 1.2**

### *Revision History:*

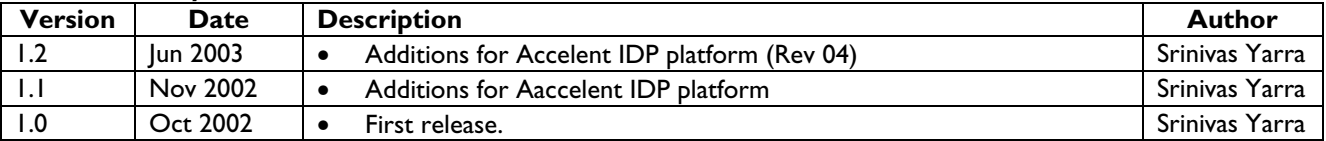

We welcome your feedback. Send it to wired.support@philips.com.

Philips Semiconductors - Asia Product Innovation Centre Visit www.semiconductors.philips.com/buses/usb or www.flexiusb.com

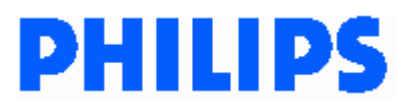

July 2003

This is a legal agreement between you (either an individual or an entity) and Philips Semiconductors. By accepting this product, you indicate your agreement to the disclaimer specified as follows:

# **DISCLAIMER**

PRODUCT IS DEEMED ACCEPTED BY RECIPIENT. THE PRODUCT IS PROVIDED "AS IS" WITHOUT WARRANTY OF ANY KIND. TO THE MAXIMUM EXTENT PERMITTED BY APPLICABLE LAW, PHILIPS SEMICONDUCTORS FURTHER DISCLAIMS ALL WARRANTIES, INCLUDING WITHOUT LIMITATION ANY IMPLIED WARRANTIES OF MERCHANT ABILITY, FITNESS FOR A PARTICULAR PURPOSE, AND NONINFRINGEMENT. THE ENTIRE RISK ARISING OUT OF THE USE OR PERFORMANCE OF THE PRODUCT AND DOCUMENTATION REMAINS WITH THE RECIPIENT. TO THE MAXIMUM EXTENT PERMITTED BY APPLICABLE LAW, IN NO EVENT SHALL PHILIPS SEMICONDUCTORS OR ITS SUPPLIERS BE LIABLE FOR ANY CONSEQUENTIAL, INCIDENTAL, DIRECT, INDIRECT, SPECIAL, PUNITIVE, OR OTHER DAMAGES WHATSOEVER (INCLUDING, WITHOUT LIMITATION, DAMAGES FOR LOSS OF BUSINESS PROFITS, BUSINESS INTERRUPTION, LOSS OF BUSINESS INFORMATION, OR OTHER PECUNIARY LOSS) ARISING OUT OF THIS AGREEMENT OR THE USE OF OR INABILITY TO USE THE PRODUCT, EVEN IF PHILIPS SEMICONDUCTORS HAS BEEN ADVISED OF THE POSSIBILITY OF SUCH DAMAGES.

# **CONTENTS**

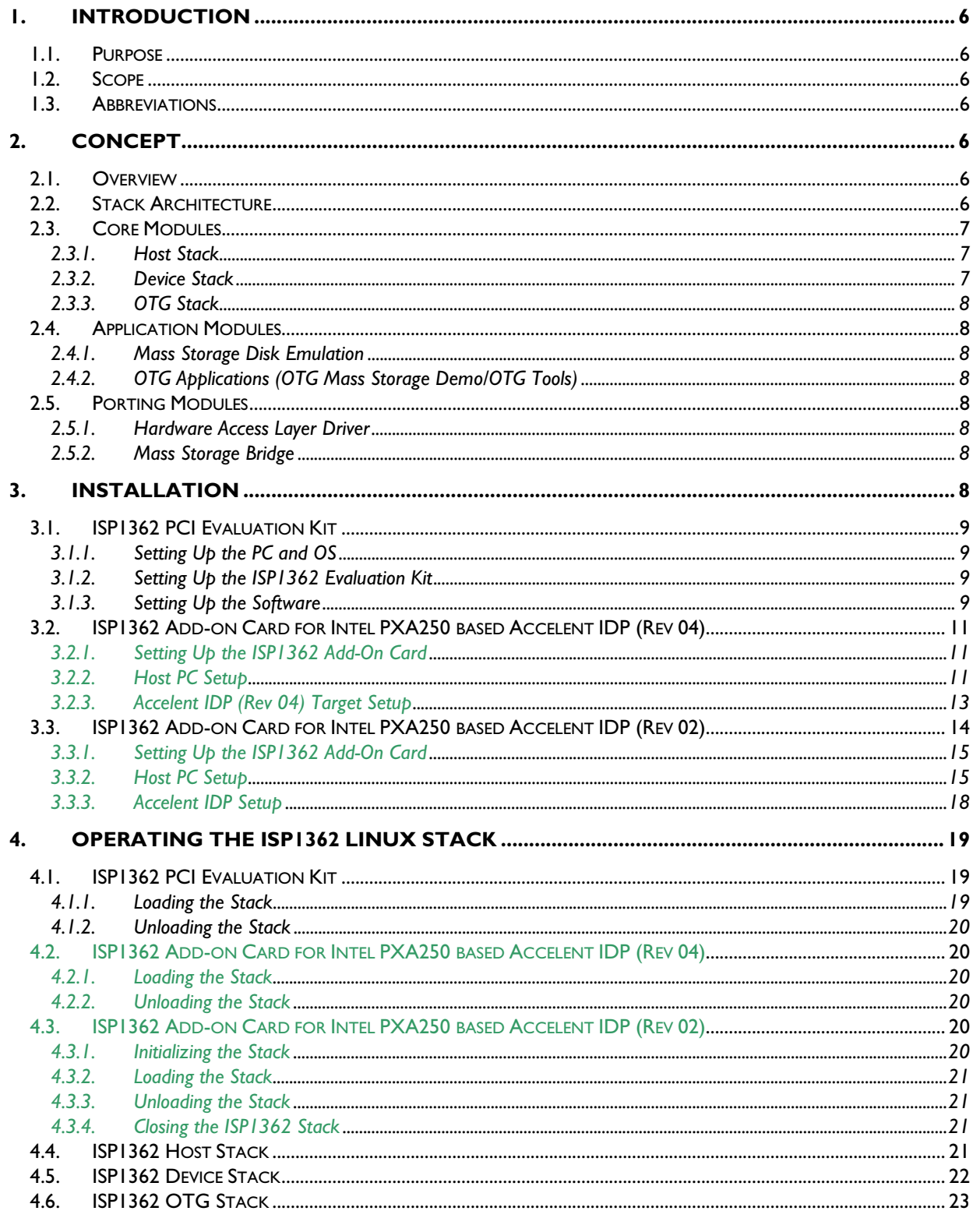

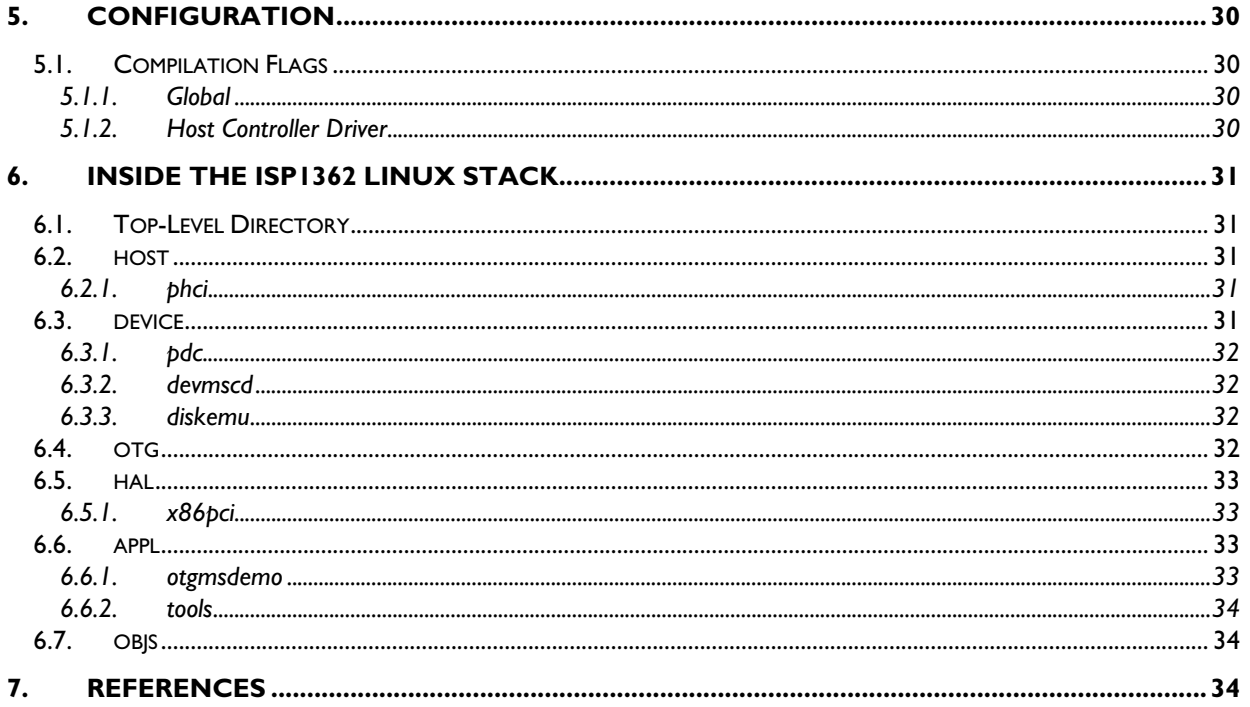

# **Figures**

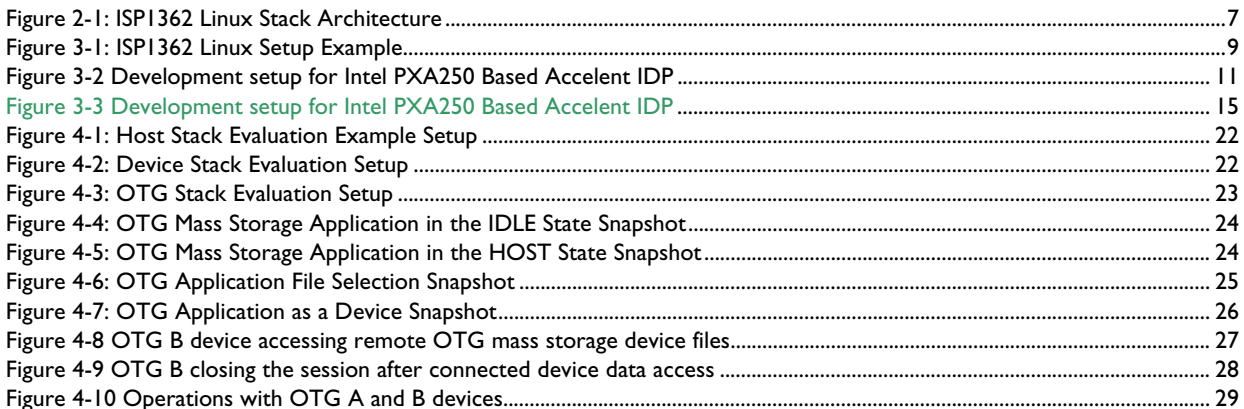

# **Tables**

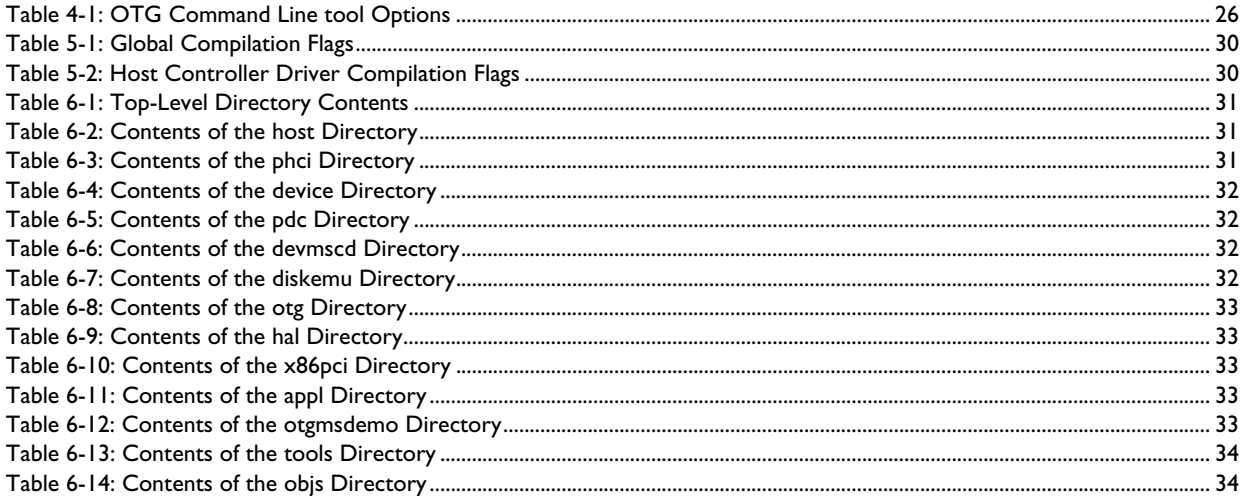

The names of actual companies and products mentioned herein may be the trademarks of their respective owners. All other names, products, and trademarks are the property of their respective owners.

## **1. Introduction**

## **1.1. Purpose**

This document explains how to install, configure and use the ISP1362 Linux stack.

## **1.2. Scope**

This document is intended for the users of the ISP1362 evaluation kit on Linux.

## **1.3. Abbreviations**

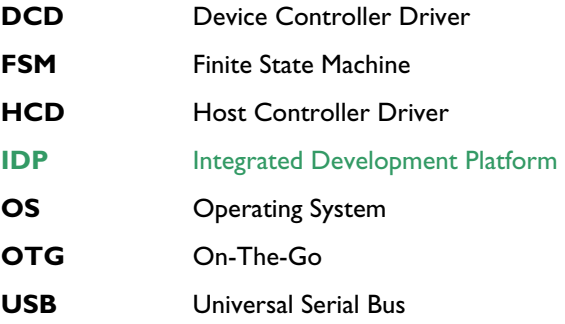

## **2. Concept**

## **2.1. Overview**

The ISP1362 is a single-chip Universal Serial Bus (USB) On-The-Go (OTG) Controller integrated with the USB Host Controller and the USB Device Controller. The ISP1362 Linux stack is the software for the ISP1362 evaluation kit that operates as an OTG mass storage device.

Using the ISP1362 Linux stack, the ISP1362 can function as:

- A standard USB full-speed mass storage device when connected to a PC running any OS
- A USB full-speed OTG mass storage device when connected to any OTG device
- A USB host when connected to USB peripherals (OTG and non OTG).

The ISP1362 Linux stack is a group of kernel and application modules arranged such that the code can be easily ported to any other platform running the Linux OS. All the platform-specific modules are made as separate modules. Besides, the ISP1362 Linux stack can be used as reference code to build OTG device firmware. The ISP1362 Linux stack is distributed with the complete source code files.

## **2.2. Stack Architecture**

Figure 2-1 shows the software model of the ISP1362 Linux stack. The software stack consists of three modules, shown in three colors:

- Core modules (these modules are platform-independent)
- Application demo modules
- Porting modules (these are platform-specific or product-specific modules that require porting).

The following subsections briefly explain each module.

## **2.3. Core Modules**

## **2.3.1. Host Stack**

The host stack consists of the Host Controller Driver (HCD) module. The driver is used for data transfer on the USB bus for the connected devices. This driver can work in parallel with other HCDs (OHCI HCD, UHCI HCD, EHCI HCD) present in the kernel. This is a kernel module and the Linux OS has support for USB, connected USB device class drivers and suitable applications.

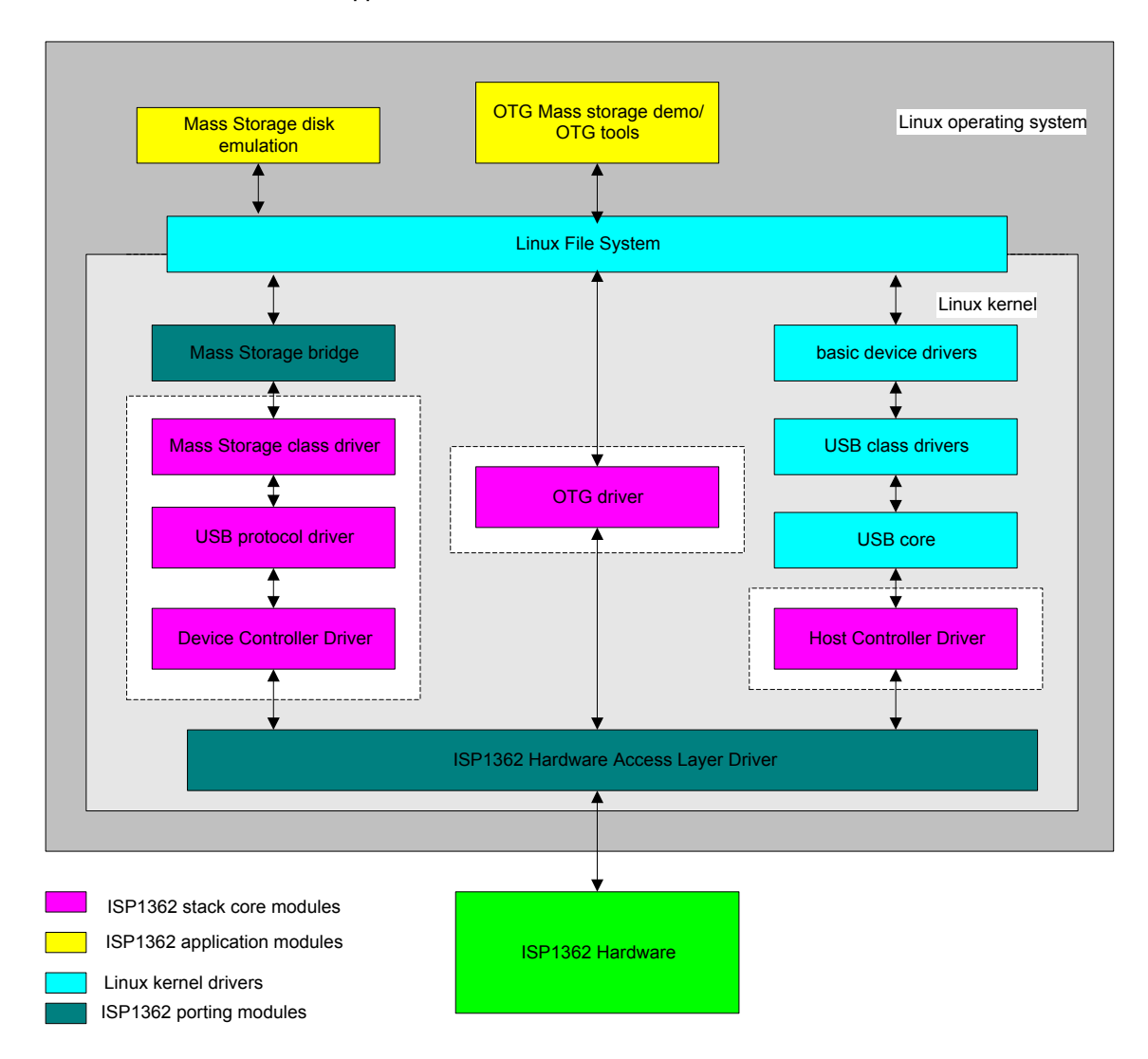

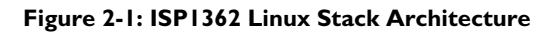

## **2.3.2. Device Stack**

The device stack consists of the Device Controller Driver (DCD), the USB protocol driver, and the mass storage class driver. The DCD is responsible for data transfer over the USB bus. The USB protocol driver responds to the standard USB protocol requests. The mass storage class driver adds the mass storage functionality to the USB device, and responds to the mass storage class commands and protocol. The mass storage needs to interface with the physical mass storage device to perform its operations, and the physical disk is customer platform-specific and

product-specific. Therefore, this driver communicates with a mass storage bridge (portable). For more information on the device stack interface, refer to *API ISP1362 Device Stack*.

## **2.3.3. OTG Stack**

The OTG stack consists of the OTG driver. This driver maintains the OTG software FSM, and coordinates the host and device functionality switching. It interfaces with OTG applications through the Linux file system. For more information on this interface, refer to *API ISP1362 OTG Stack*.

## **2.4. Application Modules**

## **2.4.1. Mass Storage Disk Emulation**

This module is an application module and emulates a physical disk. It responds to a minimal set of SCSI-II commands, and uses a file system interface to store the physical disk data. This is developed for the OTG mass storage demo purpose.

## **2.4.2. OTG Applications (OTG Mass Storage Demo/OTG Tools)**

There are two OTG applications:

- A GUI-based application (for PC evaluation kits only)
- A command-line-based application

These applications are used to test the OTG mass storage functionality. These are written for the demo.

## **2.5. Porting Modules**

## **2.5.1. Hardware Access Layer Driver**

The core modules of the ISP1362 (Host Controller Driver, Device Controller Driver and OTG driver) communicate with the ISP1362 hardware through this driver. Since hardware access is mostly platform-dependent, this module must be ported to the target platform. This driver provides an interface to the ISP1362 registers and buffers, to the ISP1362 I/O ports and interrupts, and configures the ISP1362 based on the platform.

## **2.5.2. Mass Storage Bridge**

As physical storage disk is specific to the product, a mass storage bridge is needed. Also, as the mass storage disk is an emulator in the application space, this layer provides an interface to the application module. You need to port this layer to interface with the physical disk driver (kernel/application).

## **3. Installation**

The ISP1362 evaluation boards are available in the following platforms:

- ISP1362 PCI evaluation kit
- ISP1362 ISA evaluation kit
- ISP1362 add-on card for Intel PXA250-based Accelent®  $IDP^{TM}$ .

The ISP1362 Linux stack currently supports the ISP1362 PCI evaluation kit and ISP1362 add-on card for Accelent IDP. Support for other platforms will soon be added to the stack. The same source code will work for all platforms by changing the compile time options. The following diagram shows the evaluation kit setup example for the ISP1362 Linux stack.

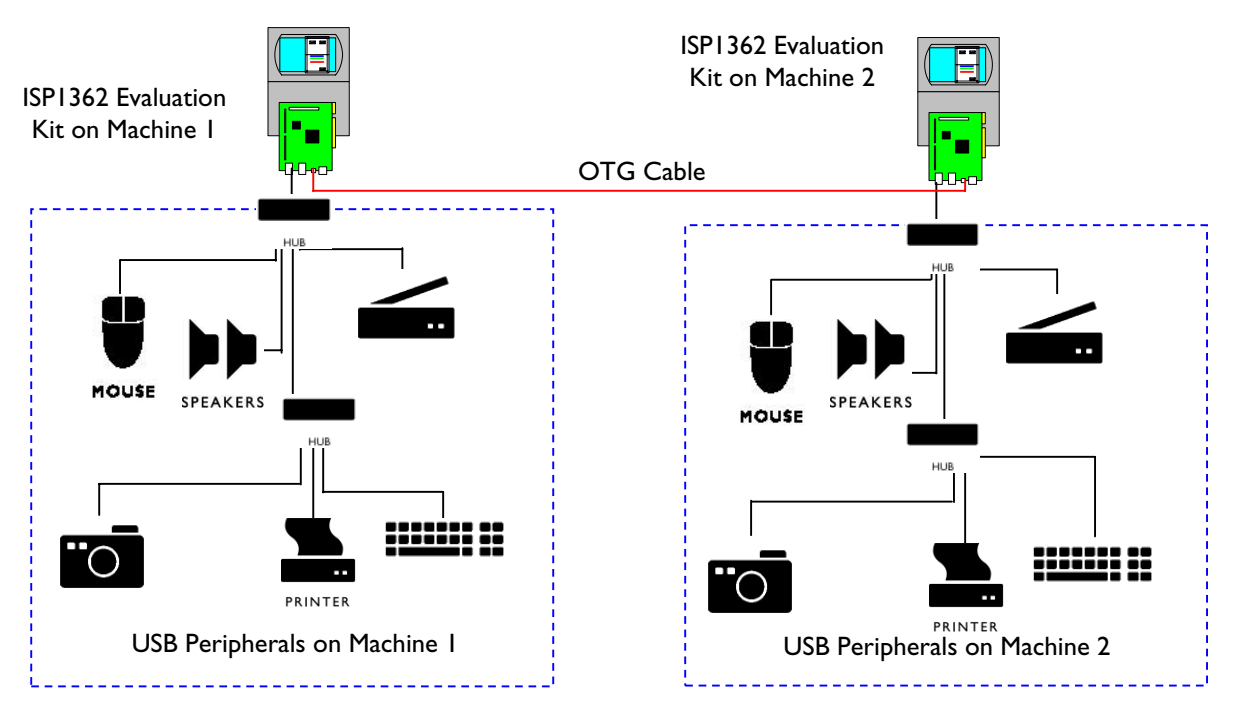

**Figure 3-1: ISP1362 Linux Setup Example** 

## **3.1. ISP1362 PCI Evaluation Kit**

## **3.1.1. Setting Up the PC and OS**

For one evaluation kit, prepare one PC. The ISP1362 Linux stack does not support two or more boards on one PC at the same time. Therefore, for the ISP1362 OTG evaluation, you must have two PCs.

The ISP1362 Linux stack can run on any X86 CPU (preferably, Intel® Pentium® or above, for the desktop environment). The ISP1362 Linux stack on X86 PCI platform has been tested with Linux kernel version 2.4.20 on Red Hat distribution. The stack should work with other distributions as well. Linux kernel versions 2.4.21 or above need a different kernel patch for OTG. Therefore, it is preferable to have a PC running kernel version 2.4.20.

## **3.1.2. Setting Up the ISP1362 Evaluation Kit**

The ISP1362 PCI evaluation kit can be configured in various modes of the ISP1362: the host-only mode, the peripheral-only mode and the OTG mode. The OTG mode is the default mode for the evaluation kit as well as the ISP1362 Linux stack. Make sure that the ISP1362 evaluation kit is configured in the OTG mode before using the software. If you want to use any other mode of the ISP1362, refer to *ISP1362 PCI Evaluation Board User's Guide* for the hardware setup and Section 5.1.1 for the software setup.

## **3.1.3. Setting Up the Software**

This section explains how to install the ISP1362 Linux stack. Explanation on the installation or setting up of USB device-specific software is beyond the scope of this document.

## 3.1.3.1.Setting Up the Linux Kernel

1. Install the Linux kernel source code in a directory (This installation uses /usr/src/linux-otg/). If you do not have the Linux kernel source code, you can download it from http://www.kernel.org/.

- 2. Copy the ISP1362 Linux stack  $(isp1362_l)$ inux\_sw\_stack.tar.gz) to a local directory (This installation uses /usr/src/linux-otg).
- 3. Apply the OTG patch to the kernel:

# cd /usr/src/linux-otg # tar –zxvf /mnt/cdrom/isp1362\_linux\_sw\_stack.tar.gz # patch -p1 < 1362/misc/pci/otg\_kernel\_patch\_pci

- 4. Configure, compile, install and run the new kernel. You can get information on how to configure, compile and install the new kernel at http://www.tldp.org/HOWTO/kernel-HOWTO.html. While configuring the kernel, enable the following options for the ISP1362 Linux stack:
	- a. Code maturity level options
	- b. Loadable module support (enable all options)
	- c. Loop back device support (in block devices)
	- d. Any other USB options that need to be enabled
- 5. Reboot the PC, with the new kernel and the ISP1362 PCI evaluation kit.
- 3.1.3.2.Setting Up the ISP1362 Linux Stack
- 1. Go to the ISP1362 Linux software stack source top directory.

#cd /usr/src/linux-otg/1362/source

- 2. Edit the Rules.Make file for any changes in the compilation rules. The changes could be:
	- a. The kernel source directory is different from the one specified above.
	- b. Compile time flags, see Section 5.1. If you want any configuration changes. Make sure that  $PCI_KIT$ hardware option is enabled.
- 3. Compile the ISP1362 Linux stack source code.

#make clean all install

**Note**: If the compilation fails due to non-existence of the glibconfig.h file, create a dummy file in the /usr/include directory.

4. Make the setup for the OTG mass storage demo environment

# cd appl/tools #make –f Makefile.setup #./otgsetup.o

## **3.2. ISP1362 Add-on Card for Intel PXA250 based Accelent IDP (Rev 04)**

Accelent Systems developed the IDP - Integrated Development Platform to speed up the embedded device development cycles. Accelent IDP provides a feature-rich, cost-effective development platform for embedded device application and product development.

The ISP1362 Linux stack and the Accelent IDP do not support two or more boards at the same time. Therefore, for the ISP1362 OTG evaluation, you must have two Accelent IDPs. The ISP1362 Linux stack on Intel PXA250based Accelent IDP platform has been tested with AccelLinux kernel version 2.4.18. Linux kernel versions 2.4.19 or above need a different kernel patch for OTG. Therefore, it is preferable to have Accelent IDP running on kernel version 2.4.18.

The following figure shows the development environment for Intel PXA250 based Accelent IDP with the ISP1362 evaluation kit.

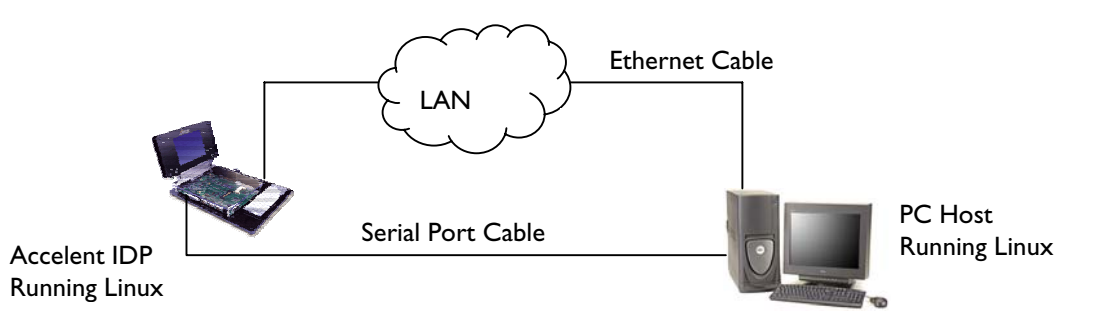

### **Figure 3-2 Development setup for Intel PXA250 Based Accelent IDP**

The following are the requirements for evaluating the ISP1362 stack on Accelent IDP:

- Two Intel PXA250-based Accelents IDPs
- PC host running the Linux operating system
- Installation CD for Accelent IDP

## **3.2.1. Setting Up the ISP1362 Add-On Card**

The ISP1362 add-on card can be configured in various modes of the ISP1362: the host-only mode and the OTG mode. The OTG mode is the default mode for the add-on card as well as the ISP1362 Linux stack. Make sure that the ISP1362 add-on card is configured in the OTG mode before using the software. For more information on hardware setup, refer to the *ISP1362 OTG Add-On Evaluation Kit with Intel PXA250 IDP* document.

## **3.2.2. Host PC Setup**

Keep the Intel PXA250 based Accelent IDP installation CD on the CDROM drive.

#### 3.2.2.3.Kernel Requirements

The Linux kernel on the Host PC should support ncurses library.

### 3.2.2.4.ARM Cross Compiler

The ARM toolchain can be copied from the CD provided by the Accelent (arm-linux-gcc2953.tar.bz2). Don't bother trying to build the tool chain from scratch. The toolchain version 2.95.3 works very well. Don't use any of the gcc-3x compilers yet- they generate bad code for ARM in certain instances. Usually the ARM toolchain should be unzipped in the root directory / of the host PC, using command:

```
#cp /mnt/cdrom/Tools/tool_chain/arm-linux-gcc2953.tar.bz2 /
#cd /
```

```
#tar jxvf arm-linux-gcc2953.tar.bz2 (Older versions of tar might not accept this, then try using 
#tar Ixvf arm-linux-gcc2953.tar.bz2)
```
Be careful about the root directory of the ARM cross compiler. arm-linux-gcc will invoke cpp0 and cc1 assuming they reside in certain directories relative to the compiler's root directory. To be on the safe side, unzip the ARM tool chain in the root directory /.

Copy the utilities bin2bin, foxfox, mkfs.jffs2, padkernel.py from Tools/utils directory of Accelent CD to your execution path (like maybe /bin). These tools are needed to prepare Linux kernel and root file system for loading into the target.

```
#cp /mnt/cdrom/Tools/utils/* /bin
#cd /bin
#chmod +x bin2bin foxfox mkfs.jffs2 padkernel.py
```
## 3.2.2.5.Linux Kernel source

The Linux kernel can be installed in to the PC host from the source code provided by the Accelent CD. Create a directory for the source code (example /usr/src/AccelentIDPRev4) and go to the directory.

#cd /usr/src/AccelentIDPRev4

```
#bzip2 -cd /mnt/cdrom/Source/kernel/linux-2.4.18.tar.bz2 | tar xfv –
#bzip2 -cd /mnt/cdrom/Source/kernel/patch-2.4.18-rmk7.bz2 | patch -p0
#gzip -cd /mnt/cdrom/Source/kernel/patch-2.4.18-rmk7-pxa3.gz | patch -p0
#gzip -cd /mnt/cdrom/Source/kernel/releasepatch-2.4.18-rmk7-pxa3-asi2.gz | patch -p0
#cd linux
#make pxa_idp_config
#make oldconfig
ISP1362 stack release contains setup files related to Accelent IDP setup. First copy the ISP1362 release files 
(isp1362 linux sw stack.tar.qz) to the current directory (/usr/src/AccelentIDPRev4/linux)
#tar –zxvf isp1362_linux_sw_stack.tar.gz
```
#patch -p1 <1362/misc/accelent\_rev4/otg\_kernel\_patch\_rev4

#cp /mnt/cdrom/Images/rootfs.tar.gz

#### 3.2.2.6.Linux Kernel Compliation

Makefile

Edit the Makefile of the kernel source (/usr/src/AccelentIDPRev4/linux) CROSS\_COMPILE path to the path of the cross compiler

CROSS\_COMPILE = /pub/usr/ bin/arm-linux-

The cross compile path (/usr/include/arm/2.95.3) depends on where the tool chain is installed and the version of the tool chain and from where the tool chain is downloaded.

Similarly edit the Rules.Make of ISP1362 source (/usr/src/AccelentIDPRev4/linux/1362/source) for any changes

- The kernel source directory is different from the one specified above.
- Compile time flags. Refer to section 5.1. If you want any configuration changes. Make sure that PXA250\_KIT hardware option is enabled with PXA250\_REV4.
- CROSS\_COMPILE path
- MS\_SIZE\_FLAG is set to \_8MB\_SIZE\_ (because of limitation of Accelent board for Mass storage demo)

While configuring the kernel (use menuconfig), enable the following options:

 USB core support USB OTG support USB Audio Support USB mass storage support USB pegasus USB CATC USB KAWTH

Save the configuration and exit

#make dep zImage modules modules\_install jffs\_rootfs jffs\_image

As a result, a number of files starting with "nk\_" will be created in the root Linux directory:

- nk\_jffs\_flash.bin: This image includes the kernel and root filesystem
- nk kernel flash.bin: This image is just the kernel image, useful if you already have a good root fs image and just need to reflash the new kernel.
- nk\_kernel.bin : This is an image that will be loaded into RAM from the card without flashing into ROM. It's quite useful for debugging or preserving your flash image.

Whichever image you choose to use, copy it to the PCMCIA card and rename it "nk. bin". The card filename *must* be nk.bin or the bootloader, which is WinCE bootloader, will ignore it.

#### 3.2.2.7.Serial Communication for Debug Output

On the host PC running Linux, minicon can be used to receive debug output (generated by printk) from Accelent IDP. A null-modem cable is required to connect FFUART(J5) port on Accelent IDP board and a COM port host PC. Set Baud rate to  $115200$ , data bits = 8, Parity = none, Stop bits = 1, Flow control = hardware.

### **3.2.3. Accelent IDP (Rev 04) Target Setup**

Follow the instructions given in the *Quick Start Guide IDP for Intel PXA250 Applications Processor Linux OS* document from the Accelent CD to set up the Accelent IDP.

- 1. The boot loader boot. bin (from the accelent CD) does not support ISP1362 add-on card. Use the boot loader from the ISP1362 stack release (/home/1362/AccelentIDP/boot.bin).
- 2. To load the new kernel and root file system from the development environment, copy the nk\_jffs\_flash.bin from the earlier section as nk.bin to the CompactFlash card and boot up the Accelent IDP. Follow the instructions on the *Quick Start Guide IDP for Intel PXA250 Applications Processor Linux O* document for detailed loading/booting instructions.
- 3. Connect a CompactFlash card (size > 16MB) through the PCMCIA to a CompactFlash adapter. Log on to the Accelent IDP as root and execute the following command (This is applicable for the demo environment setup only)

```
#cd /home/1362/objs
#./imod
```
This will make the initial setup for the Accelent IDP for ISP1362 Linux stack. Note that you need to execute this script for the first time only. Connect the Accelent IDP to the Linux host system as a mass storage device, and perform the following steps on the host system.

- 4. Initialize and load the ISP1362 stack on to the target system as outlined in Section 4.2, and connect the Accelent IDP to the host Linux PC as a mass storage device.
- 5. Write the following in a temporary file, say TempData, and give the file as an input to the fdisk command

x h 1 c 1024 2 16 r n p 1 p w The following values are made for an OTG mass storage disk of size 8 MB. Use the following command on the host PC: #fdisk /dev/sd[X] <TempData Where [X] could be (a/b/c/…z) #mkdosfs –I /dev/sd[X]1

6. Unload and close the ISP1362 stack from the target system. Now the target system is ready for use.

## **3.3. ISP1362 Add-on Card for Intel PXA250 based Accelent IDP (Rev 02)**

Accelent Systems developed the IDP - Integrated Development Platform to speed up the embedded device development cycles. Accelent IDP provides a feature-rich, cost-effective development platform for embedded device application and product development.

The ISP1362 Linux stack and Accelent IDP does not support two or more boards at the same time. Therefore, for the ISP1362 OTG evaluation, you must have two Accelent IDPs. The ISP1362 Linux stack on Intel PXA250 based Accelent IDP platform has been tested with AccelLinux kernel version 2.4.18. Linux kernel versions 2.4.19 or above need a different kernel patch for OTG. Therefore, it is preferable to have Accelent IDP running on kernel version 2.4.18.

The following figure shows the development environment for Intel PXA250-based Accelent IDP with ISP1362 evaluation kit.

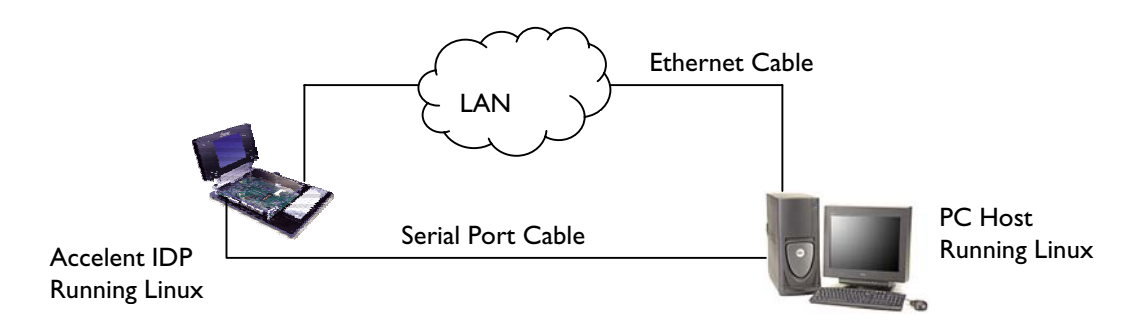

## **Figure 3-3 Development setup for Intel PXA250 Based Accelent IDP**

The following are the requirements for evaluating the ISP1362 stack on Accelent IDP

- Two Intel PXA250 based Accelents IDPs
- **PC** host running the Linux operating system
- Installation CD for Accelent IDP

## **3.3.1. Setting Up the ISP1362 Add-On Card**

The ISP1362 add-on card can be configured in various modes of the ISP1362: the host-only mode and the OTG mode. The OTG mode is the default mode for the add-on card as well as the ISP1362 Linux stack. Make sure that the ISP1362 add-on card is configured in the OTG mode before using the software. For more information on hardware setup refer to the *ISP1362 OTG Add-On Evaluation Kit with Intel PXA250 IDP* document.

## **3.3.2. Host PC Setup**

ISP1362 stack release contains setup files related to the Accelent IDP setup.

#### 3.3.2.8.Kernel Requirements

The Linux kernel on the Host PC should support ncurses library.

## 3.3.2.9.ARM Cross Compiler

The ARM toolchain can be copied from the CD provided by the Accelent (arm\_toolchain.tar.bz2). Do not bother trying to build the tool chain from scratch. The tool chain version 2.95.3 works very well. Do not use any of the gcc-3x compilers yet- they generate bad code for ARM in certain instances. Usually the ARM toolchain should be unzipped in the root directory / of the host PC, using command:

```
#cp /mnt/cdrom/tools/tool_chain/arm_toolchaintar.bz2 /
#cd /
```

```
#tar jxvf arm_toolchaintar.bz2 (Older versions of tar might not accept this, then try using #tar Ixvf
arm_toolchaintar.bz2)
```
Be careful about the root directory of the ARM cross compiler. arm-linux-gcc will invoke cpp0 and cc1 assuming they reside in certain directories relative to the compiler's root directory. To be on the safe side, unzip the ARM tool chain in the root directory /.

Copy the utilities bin2bin, foxfox, mkfs.jffs2, padkernel.py from tools\utils directory of Accelent CD to your execution path (like maybe /bin). These tools are needed to prepare Linux kernel and root file system for loading into the target.

```
#cp /mnt/cdrom/tools/utils/* /bin
#cd /bin
#chmod +x bin2bin foxfox mkfs.jffs2 padkernel.py
```
### 3.3.2.10.Linux Kernel source

The Linux kernel can be installed in to the PC host from the source code provided by the Accelent CD. Copy the source code (linuxtar.bz2) from Accelent CD to known directory (example /usr/src).

```
#cd /usr/src
#bzip2 –cd /mnt/cdrom/source/linuxtar.bz2 |tar xfv –
#mv linux-2.4.18-rmk3-pxa2-asi1 /usr/src/linux-otg
```
Copy the ISP1362 stack related source to the kernel directory (isp1362\_linux\_sw\_stack.tar.gz). Apply the ISP1362 specific kernel patch, otg\_kernel\_patch\_rev2\_from the ISP1362 Linux stack release to kernel source.

```
#cd /usr/src/linux-otg
#tar –zxvf isp1362_linux_sw_stack.tar.gz
#patch -p1 <1362/misc/accelent_rev2/otg_kernel_patch_rev2
```
## 3.3.2.11.Root File System

Root file system for the IDP is provided in the Accelent CD. Copy the root file system rootfstar.bz2 to the /usr/src/linux-otg directory.

#cp /mnt/cdrom/source/rootfstar.bz2 /usr/src/linux-otg

#### 3.3.2.12.Linux Kernel Configuration

Makefile

Edit the Makefile of the kernel source (/usr/src/linux-otg) CROSS\_COMPILE path to the path of the cross compiler

CROSS\_COMPILE = /pub/usr/ bin/arm-linux-

The cross compile path  $(\sqrt{usr/include/arm/2.95.3})$  depends on where the tool chain is installed and the version of the tool chain and from where the tool chain is downloaded.

#### Kernel Configuration

#cd /usr/src/linux-otg #make pxa\_idp\_config #make oldconfig

Note: For the make oldconfig step accept all the default options. You should use capital letters (N instead of n) to disable an option, otherwise some weird compile errors will occur.

#### #make menuconfig

While configuring the kernel, enable the following options:

- Make the default RAM Disk size (from the options of block device/ Default Ram disk size) to 20480. We are going to use the RAM disk as mass storage disk space.
- Enable loopback device support (from block device/loopback device support)
- Enable SCSI support and SCSI disk support
- Enable the USB (usb support), USB OTG support and the required USB Class drivers (USB audio, USB mass storage etc,.) support.

#### 3.3.2.13. ISP1362 Configuration

- Go to ISP1362 Linux Stack source directory #cd /usr/src/linux-otg/1362/source
- Edit the Rules. Make file for any changes in compilation rules. The changes could be:
	- The kernel source directory is different from the one specified earlier.
	- Compile time flags. Refer to Section 5.1 if you want any configuration changes. Make sure that PXA250\_KIT hardware option is enabled with PXA250\_REV2.
- CROSS COMPILE path
- MS\_SIZE\_FLAG is set to \_8MB\_SIZE\_ (because of limitation of Accelent board for Mass storage demo)

### 3.3.2.14.OS Image Creation

To compile the kernel and create the final image to be downloaded into the IDP target, use the command:

```
#cd /usr/src/linux-otg/
#make dep zImage modules modules_install 1362_jffs_rootfs jffs_image
```
As a result, a number of files starting with "nk\_" will be created in the root Linux directory:

- nk\_jffs\_flash.bin: This image includes the kernel and root filesystem
- nk\_kernel\_flash.bin: This image is just the kernel image, useful if you already have a good root fs image and just need to reflash the new kernel.
- nk\_kernel.bin: This is an image that will be loaded into RAM from the card without flashing into ROM. It's quite useful for debugging or preserving your flash image.

Whichever image you choose to use, copy it to the PCMCIA card and rename it "nk.bin". The card filename MUST be nk. bin or the bootloader, which is WinCE bootloader, will ignore it.

### 3.3.2.15.Serial Communication for Debug Output

On the host PC running Linux, minicon can be used to receive debug output (generated by printk) from Accelent IDP. A null-modem cable is required to connect FFUART(J5) port on Accelent IDP board and a COM port host PC. Set Baud rate to  $115200$ , data bits = 8, Parity = none, Stop bits = 1, Flow control = hardware.

## **3.3.3. Accelent IDP Setup**

Follow the instructions given in the *Quick Start Guide IDP for Intel PXA250 Applications Processor Linux OS* document from the Accelent CD to set up the Accelent IDP.

- 1. The boot loader boot. bin (from the accelent CD) does not support ISP1362 add-on card. Use the boot loader from the ISP1362 stack release (/home/1362/AccelentIDP/boot.bin).
- 2. To load the new kernel and root file system from the development environment, copy the nk\_jffs\_flash.bin from the earlier section as nk.bin to the CompactFlash card, and boot up the Accelent IDP. Follow the instructions on the *Quick Start Guide IDP for Intel PXA250 Applications Processor Linux OS* document for detailed loading/booting instructions.
- 3. Log on to the Accelent IDP as root and execute the following command (This is applicable for the demo environment setup only)

```
#cd /home/1362/objs
#./init_setup
```
This will make the initial setup for the Accelent IDP for ISP1362 Linux stack. Note that you need to execute this script for the first time only. Connect the Accelent IDP to the Linux host system as a mass storage device, and perform the following on the host system:

4. Initialize and load the ISP1362 stack on to the target system as mentioned in Section 4.2 and connect the Accelent IDP to the host Linux PC as a mass storage device.

- 5. Write the following in a temporary file, say TempData, and give the file as an input to the fdisk command
	- x h 1 c 1024 2 16 r n p 1 p w The following values are made for an OTG mass storage disk of size 8MB. Use the following command on the host PC: #fdisk /dev/sd[X] <TempData Where [X] could be (a/b/c/…z) #mkdosfs –I /dev/sd[X]1
- 6. Unload and close the ISP1362 stack from the target system. Now the target system is ready for use.

## **4. Operating the ISP1362 Linux Stack**

This chapter explains how to run the ISP1362 Linux stack after it has been successfully installed using the procedures explained in the previous chapter.

In the OTG configuration, the ISP1362 Linux stack will act as a:

- USB host on the standard USB port.
- USB mass storage device on the OTG port when connected to a standard USB host via a Mini-B Standard-B cable.
- USB OTG mass storage device on the OTG port when connected to other OTG devices.

For the limitations of the stack, refer to the Release Notes ISP1362 Linux Stack document.

## **4.1. ISP1362 PCI Evaluation Kit**

## **4.1.1. Loading the Stack**

The ISP1362 Linux stack modules (kernel as well as application) are dynamically loaded and unloaded to the kernel.

1. Log on to the system as root, go to the ISP1362 Linux source directory and use the script to load modules.

#cd /usr/src/linux-otg/1362/source/objs

#./imod

2. If you execute the /sbin/lsmod command, you will notice that the following modules are loaded: mscd, pdc, phci, otg, hal

You should also see the msdisk application running as an application process when you list the current running processes (ps).

#### **4.1.2. Unloading the Stack**

1. As root of the system, go to the ISP1362 Linux source directory and use the script to unload module.

```
#cd /usr/src/linux-otg/1362/source/objs
```
#./rmod

2. If you execute the /sbin/lsmod command, you should not see any of the following modules as loaded: mscd, pdc, phci, otg, hal

Also, you should not see the msdisk application as a running process when you list the current running processes (ps).

## **4.2. ISP1362 Add-on Card for Intel PXA250 based Accelent IDP (Rev 04)**

### **4.2.1. Loading the Stack**

The ISP1362 Linux stack modules (kernel as well as application) are dynamically loaded and unloaded to the kernel.

1. Log on to the system as root, go to the ISP1362 object directory and use the script to load modules..

#cd /home/1362/objs

#./imod

2. If you execute the /sbin/lsmod command, you will notice that the following modules are loaded:

mscd, pdc, phci, otg, hal

You should also see the msdisk application running as an application process when you list the current running processes (ps).

#### **4.2.2. Unloading the Stack**

1. As root of the system, go to the ISP1362 Linux object directory and use the script to unload module.

```
#cd /home/1362/objs
#./rmod
```
2. If you execute the /sbin/lsmod command, you should not see any of the following modules as loaded: mscd, pdc, phci, otg, hal

Also, you should not see the msdisk application as a running process when you list the current running processes (ps).

## **4.3. ISP1362 Add-on Card for Intel PXA250 based Accelent IDP (Rev 02)**

#### **4.3.1. Initializing the Stack**

After booting the Accelent IDP needs some initial setup for the ISP1362 stack to run. The initialization is done by executing the initialization script.

#cd /home/1362/objs #./init\_stack

This script mounts the OTG mass storage disk data from Accelent IDP ROM to RAM.

### **4.3.2. Loading the Stack**

The ISP1362 Linux stack modules (kernel as well as application) are dynamically loaded and unloaded to the kernel.

Log on to the system as root, go to the ISP1362 object directory and use the script to load modules.

```
#cd /home/1362/objs
```
#./imod

If you execute the /sbin/lsmod command, you will notice that the following modules are loaded:

mscd, pdc, phci, otg, hal

You should also see the msdisk application running as an application process when you list the current running processes (ps).

### **4.3.3. Unloading the Stack**

As root of the system, go to the ISP1362 Linux source directory and use the script to unload module.

```
#cd /home/1362/objs
```
#./rmod

• If you execute the /sbin/lsmod command, you should not see any of the following modules as loaded:

mscd, pdc, phci, otg, hal

Also, you should not see the msdisk application as a running process when you list the current running processes (ps).

## **4.3.4. Closing the ISP1362 Stack**

Before the Accelent IDP is shutdown, you need to close the ISP1362 stack to copy the OTG mass storage data changes in the RAM to the ROM. To do so, execute:

#cd /home/1362/objs #./close\_stack

## **4.4. ISP1362 Host Stack**

Working with the ISP1362 host stack is similar to working with any other Host Controller on Linux. Once the ISP1362 stack modules are loaded, you can work with any devices connected to the standard USB port of the ISP1362 evaluation kit—assuming the kernel has drivers, root file system has application and proper environment is set for the corresponding connected device. A generic example on setting up the host stack evaluation is given in the following diagram.

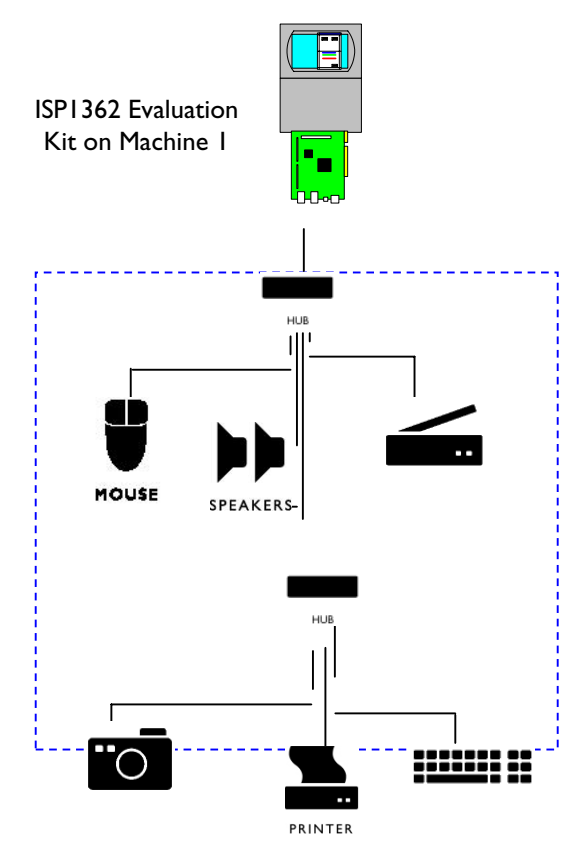

USB Peripherals on Machine 1

## **Figure 4-1: Host Stack Evaluation Example Setup**

In Figure 4-1, the requirements for the connected devices to work are:

- The Linux kernel has class drivers or drivers corresponding to the connected USB device enabled and loaded.
- The Linux OS has the appropriate application to work with the connected device.

Explanation on setting of environment for various USB devices is beyond the scope of this document.

## **4.5. ISP1362 Device Stack**

Once the ISP1362 modules are loaded, you can connect the ISP1362 to any other PC USB host through the Mini-B to Standard-B cable. The ISP1362 device will appear as a mass storage device (removable disk). The following figure shows the device stack evaluation setup:

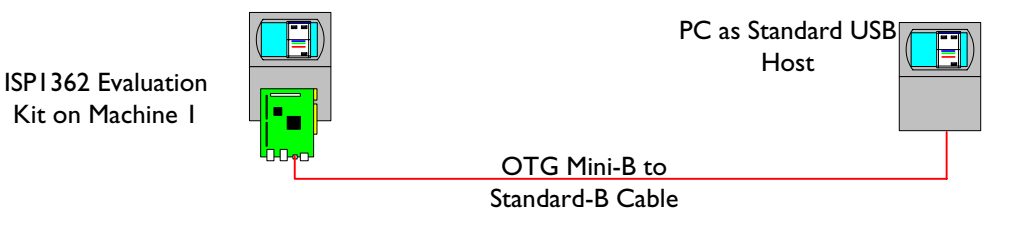

**Figure 4-2: Device Stack Evaluation Setup** 

When connected to another USB host, with the ISP1362 as a device, you can:

- See the mass storage as a removable disk (capacity of 16 MB including the file system)
- See the contents of the disk
- Read/write the contents of the disk
- Format the disk (FAT16, EXT2 file systems)
- Partition the disk into smaller disks.

## **4.6. ISP1362 OTG Stack**

To work with the OTG stack, you need to run either the otg commands from the tools directory or OTG demo from the otgmsdemo directory. Figure 4-3 shows the OTG stack evaluation setup.

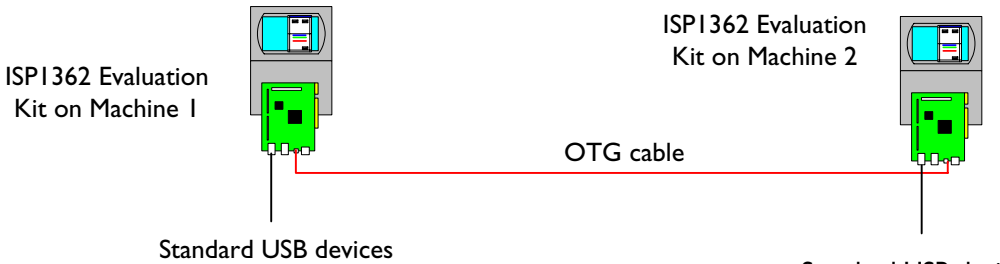

Standard USB devices

**Figure 4-3: OTG Stack Evaluation Setup** 

The otgmsapp application is the OTG mass storage demo application using GTK. Go to the otgmsdemo directory, and launch the application:

```
#cd /home/1362/objs
```
#./otgmsapp

This program will launch a new window. Note: this program will work only on machines that support GTK and Windows. The Accelent IDP does not support this application.

The following is a snapshot of the application when a Mini-A cable is connected to the OTG port after the application is launched. The application shows the status of the OTG port activity (HOST, IDLE and DEVICE).

In the IDLE state, the OTG disks of the local OTG device disk (on which the application is running) and the remote OTG device disk (the connected OTG device) are not visible.

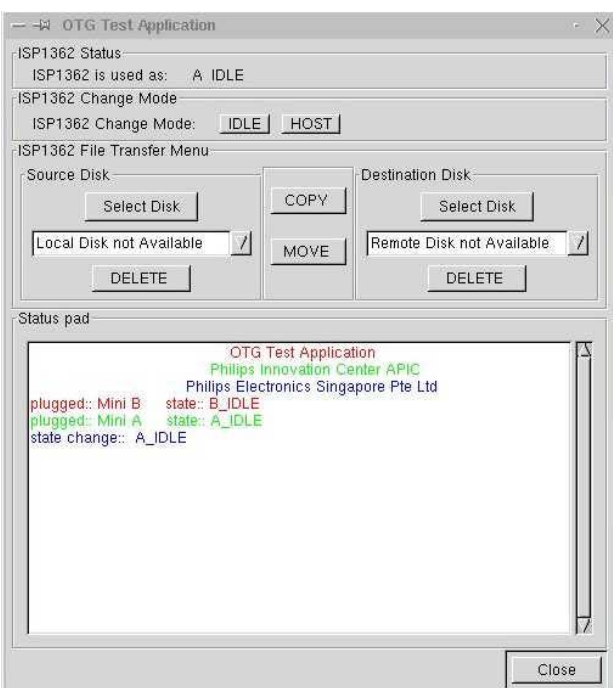

**Figure 4-4: OTG Mass Storage Application in the IDLE State Snapshot** 

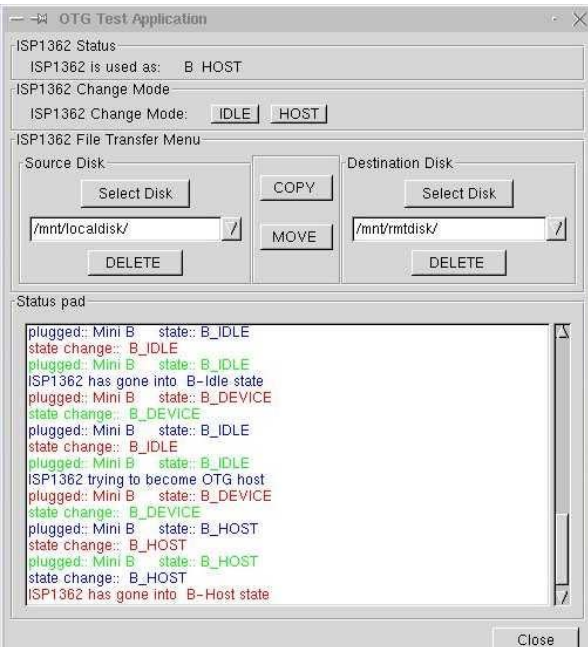

**Figure 4-5: OTG Mass Storage Application in the HOST State Snapshot** 

The application has a provision to change the state from IDLE to HOST and HOST to IDLE. In the HOST state, both the local OTG device disk and the remote OTG device disk (connected) will be mounted and available for use.

Figure 4-5 shows a snapshot of the application in the HOST state when a Mini-B plug is connected to the OTG port. In the HOST state, both the local and remote OTG device disks are mounted and are available for operation. You can select files from the source disk and transfer (copy or move) the files to the destination disk. You can also select the source and destination disks to be local or remote.

Figure 4-6 shows the file selection menu for the source/destination disks. You can delete the files from the disk by selecting the file and pressing the **Delete** button on the keyboard. The *Status Pad* window shows the status of the operation with appropriate messages.

The application transfers files from the source disk to the destination disk only. If you want to transfer files the other way, change the source disk from local to remote and the destination disk from remote to local.

Figure 4-7 shows a snapshot of the OTG application when a Mini-A plug is inserted and the remote OTG device is the host.

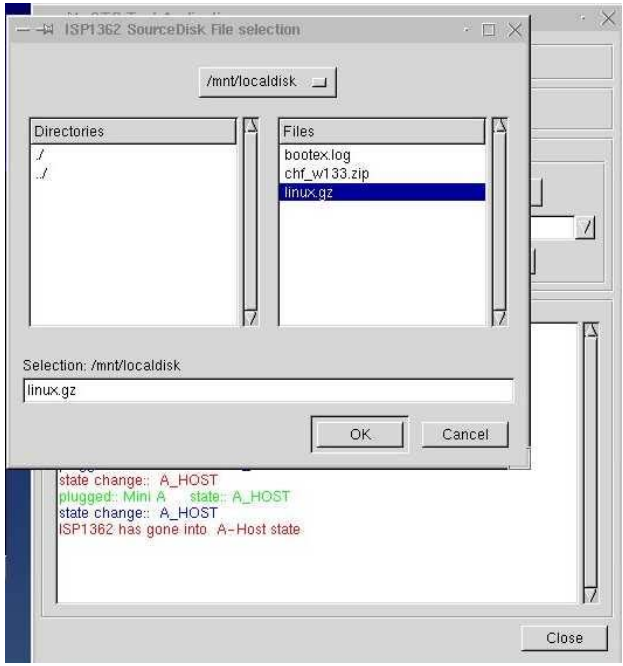

**Figure 4-6: OTG Application File Selection Snapshot** 

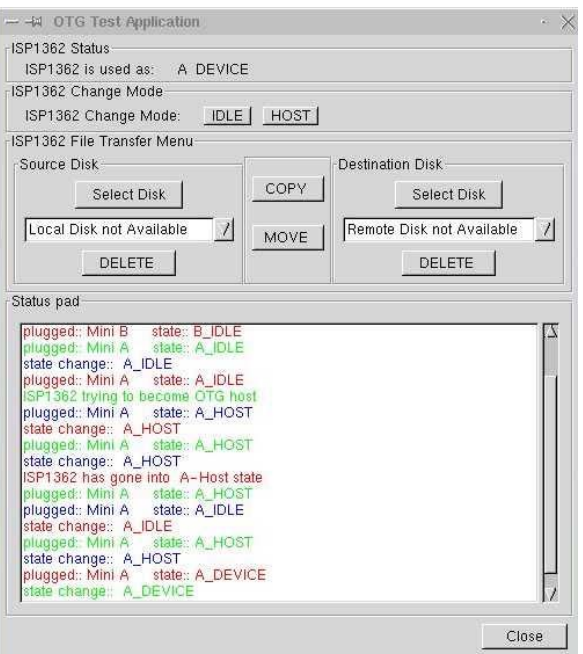

**Figure 4-7: OTG Application as a Device Snapshot** 

Another way to use the OTG mass storage is by using the command-line application in the tools directory. To see the list of options supported by this command, use the help option.

#cd /home/1362/objs #./otgcmd.o help

The following table provides a list of  $otgcmd.o$  options and their description:

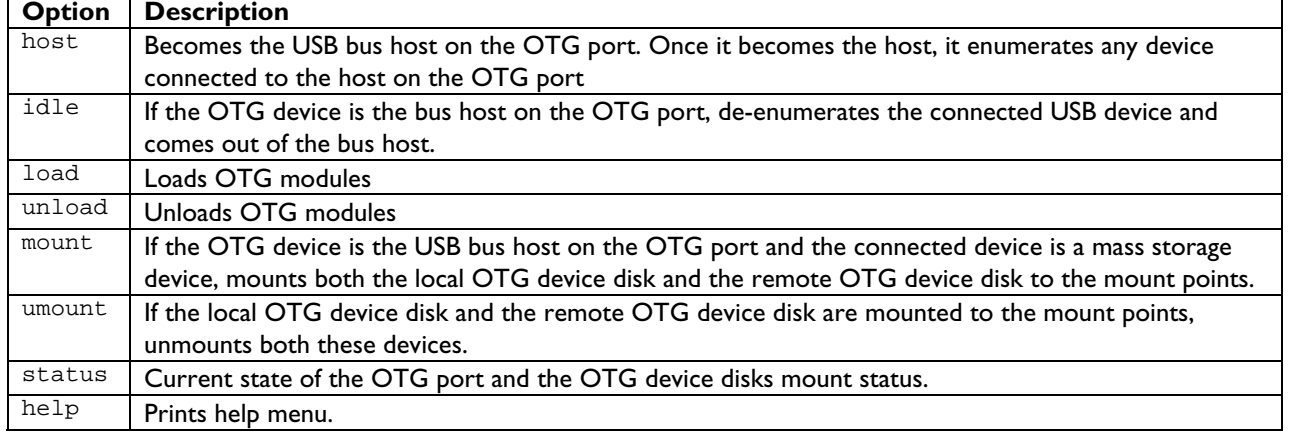

**Table 4-1: OTG Command Line tool Options** 

To operate the OTG mass storage device as a host, connect the other OTG mass storage device through the OTG cable and execute the following on one of the targets:

1. #./otgcmd host

This command will make the OTG mass storage device as a USB host on the executed target.

## 2. #./otgcmd mount

This command will mount the local and connected OTG mass storage disks to the specified mount points and the disks are ready for use.

To disconnect the OTG mass storage device, follow these steps:

- 1. #./otgcmd umount
	- This command will unmount the already mounted local and connected OTG mass storage disks.
- 2. #./otgcmd idle

This command will bring the OTG mass storage device to idle state.

To get the status of the OTG mass storage device at any time, use the following command:

• #./otgcmd status

This command will print the current state of the OTG device, the mount status of the local and remote connected OTG device.

In case of VBUS error, you can clear the status using:

• #./otgcmd error This will clear the error condition on the USB bus

The following pictures shows snapshots of Accelent target screen during operation.

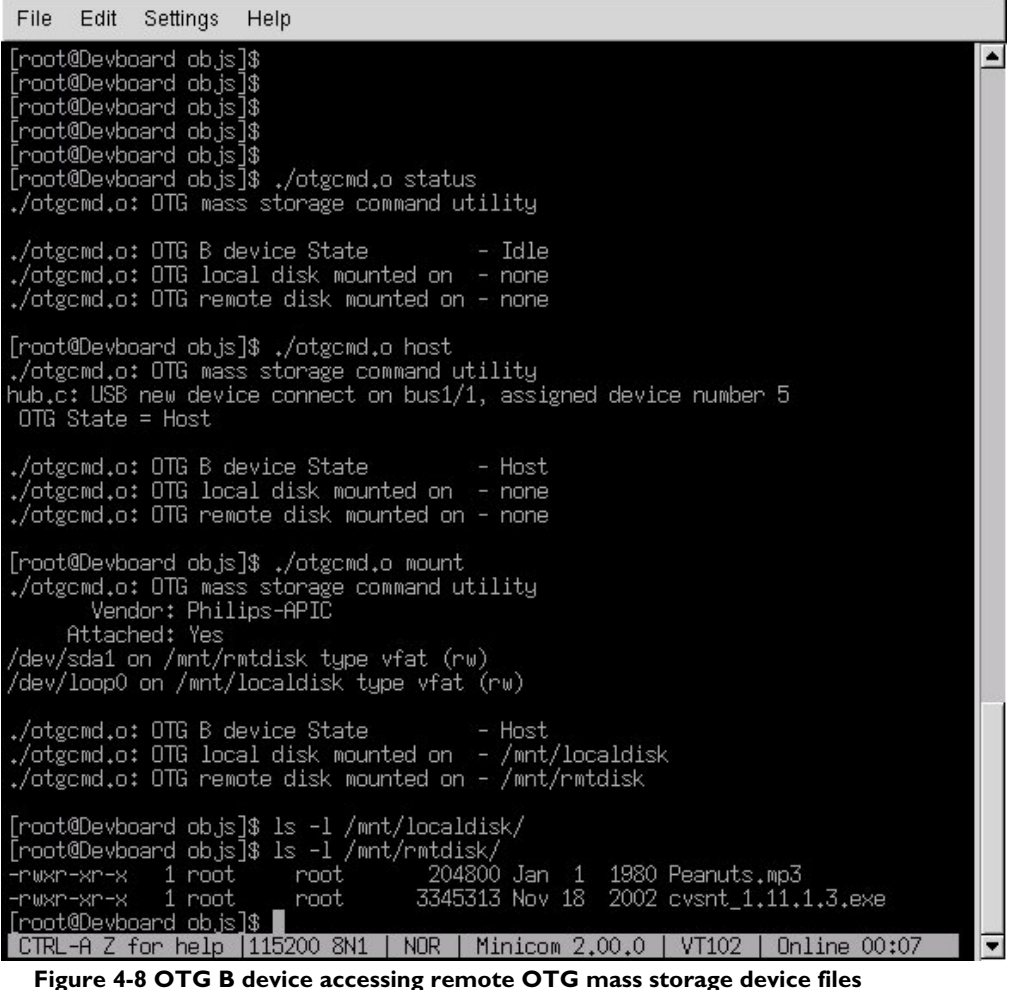

| File.<br>Edit<br>Settings Help                                                                                                    |
|----------------------------------------------------------------------------------------------------|
| [root@Devboard objs]\$<br>[root@Devboard objs]\$<br>[root@Devboard objs]\$<br>[root@Devboard objs]\$ cp /mnt/rmtdisk/cvsnt_1.11.1.3.exe /mnt/localdisk/<br>[root@Devboard objs]\$ sync<br>[root@Devboard objs]\$ ls -l /mnt/localdisk/<br>-nwxn-xn-x<br>[root@Devboard objs]\$ splay -d /dev/usb/usbaudio /mnt/rmtdisk/Peanuts.mp3<br>[root@Devboard objs]\$<br>[root@Devboard objs]\$ ./otgcmd.o umount<br>./otgcmd.o: OTG mass storage command utility |
| ./otgcmd.o: OTG B device State - Host<br>./otgcmd.o: OTG local disk mounted on - none<br>./otgcmd.o: OTG remote disk mounted on - none                                                                                                    |
| [root@Devboard objs]\$ ./otgcmd.o idle<br>./otgcmd.o: OTG mass storage command utility<br>usb.c: USB disconnect on device 5<br>$0TG$ State = $IdIe$                                                                                                    |
| ./otgcmd.o: OTG B device State<br>e - Idle<br>./otgcmd.o: OTG local disk mounted on - none<br>./otgcmd.o: OTG remote disk mounted on - none                                                                                                    |
| [root@Devboard objs]\$ ./otgcmd.o help<br>./otgcmd.o: OTG mass storage command utility<br>Usage: ./otgcmd.o [ host   idle   error   mount   umount   help ]                                                                                                    |
| host:<br>Change the otg state from Idle to Host<br>idle:<br>Change the otg state from host to Idle<br>Change the otg state from error to Idle<br>error:<br>Mount local and remote otg disks<br>mount:<br>Unmount local and remote otg disks<br>umount:<br>Print this help information<br>help:                                                                                                    |
| [root@Devboard objs]\$<br><b>NOR</b><br>Minicom 2.00.0   VT102  <br>$\mid$ CTRL-A Z for help $\mid$ 115200 8N1<br>Online $00:13$                                                                                                    |

**Figure 4-9 OTG B closing the session after connected device data access** 

Figure 4-8 shows the screen capture of otgcmd. o utility when running on the Accelent IDP platform. It shows the execution of otgcmd.o for current status, becoming usb host, mounting the connected device disks and accessing the connected OTG mass storage device (A device) files.

Figure 4-9 shows the screen captures of otgcmd.o while copying files from connected OTG mass storage disk to the local disk, playing an MP3 file from the connected OTG mass storage device, and going back to IDLE state. It also shows the screen capture of help option with otgcmd.o

Figure 4-10 shows screen captures of OTG B device status as peripheral when connected to OTG A host, accessing the local disk files when in IDLE state and OTG status as OTG A device.

File Edit Settings Help  $\blacktriangle$ [root@Devboard objs]\$ [root@Devboard objs]\$ [root@Devboard objs]\$ [root@Devboard objs]\$ [root@Devboard objs]\$ otgcmd.o status/. أَوَارَاتِ root@evboard\_ob ./otgcmd.o: OTG mass storage command utility ./otgcmd.o: OTG B device State - Peripheral ./otgcmd.o: OTG local disk mounted on - none ./otgcmd.o: OTG remote disk mounted on - none [root@Devboard objs]\$ ./otgcmd.o mount local /otgcmd.o: OTG mass storage command utility<br>/dev/loop0 on /mnt/localdisk type vfat (rw) ./otgcmd.o: OTG B device State - Idle ./otgcmd.o: OTG local disk mounted on - /mnt/localdisk ./otgcmd.o: OTG remote disk mounted on - none [root@Devboard objs]\$ ls -1 /mnt/localdisk/ -rwxr-xr-x 1 root root 3345313 Jan 1 1980 cvsnt\_1,11,1,3,exe<br>[root@Devboard\_objs]\$ ./otgcmd.o umount local ./otgcmd.o: OTG mass storage command utility ./otgcmd.o: OTG B device State - Idle ./otgcmd.o: OTG local disk mounted on - none ./otgcmd.o: OTG remote disk mounted on - none [root@Devboard objs]\$ ./otgcmd.o status ./otgcmd.o: OTG mass storage command utility ./otgcmd.o: OTG remote disk mounted on - none [root@Devboard objs]\$ | CTRL-A Z for help |115200 8N1 | NOR | Minicom 2.00.0 | VT102 | Online 00:16

**Figure 4-10 Operations with OTG A and B devices** 

## **5. Configuration**

The ISP1362 Linux stack can be configured to work in different ways by using the static compilation time flags. The Rules.Make file in the root directory of the source code selects the global compilation flags. The local compilation flags for the modules are selected in the Makefile of the corresponding module directory.

## **5.1. Compilation Flags**

## **5.1.1. Global**

Table 5-1 shows the compilation flags that are selected in the Rules. Make file and their description:

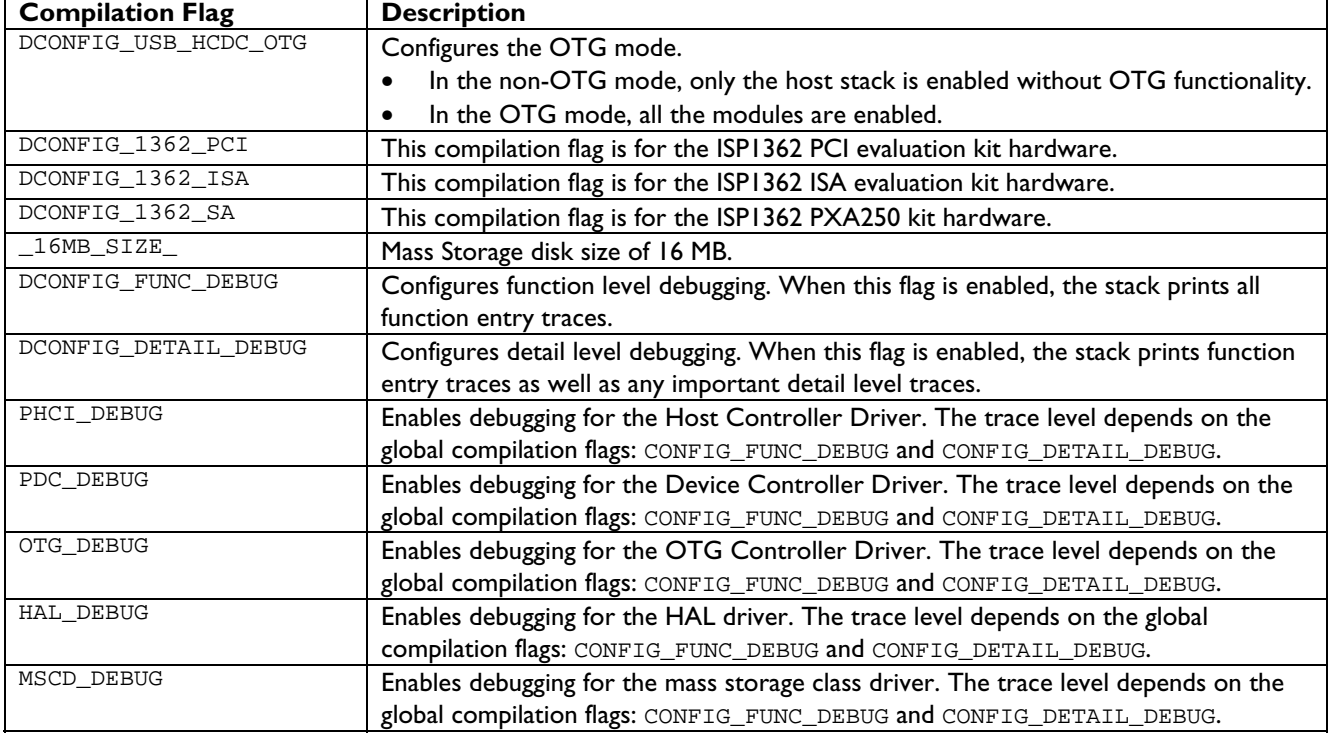

### **Table 5-1: Global Compilation Flags**

## **5.1.2. Host Controller Driver**

Table 5-2 shows the Host Controller Driver compilation flags that are selected in Makefile and their description. **Table 5-2: Host Controller Driver Compilation Flags** 

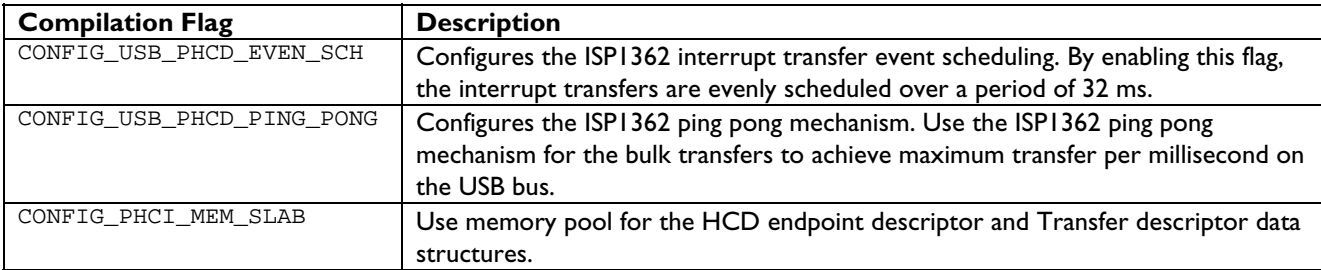

## **6. Inside the ISP1362 Linux Stack**

The ISP1362 Linux stack release consists of two parts: a Linux kernel OTG patch for kernel version 2.4.18 and the ISP1362 Linux stack source code.

The code is written in C. This chapter explains the ISP1362 Linux stack source code organization.

## **6.1. Top-Level Directory**

The root directory consists of all the substack directories and the make files. Table 6-1 shows the contents of this directory and their description.

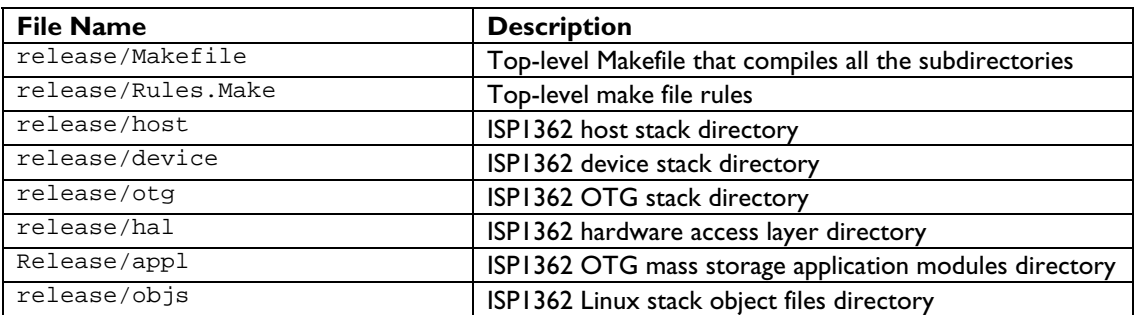

#### **Table 6-1: Top-Level Directory Contents**

## **6.2. host**

The host directory consists of files and directories related to the ISP1362 host stack. The contents of this directory and their description are given in Table 6-2.

#### **Table 6-2: Contents of the host Directory**

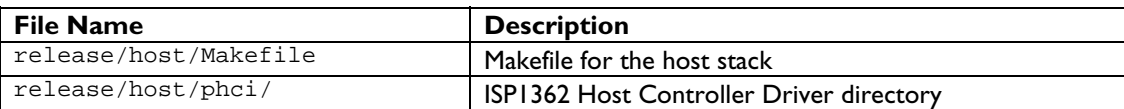

## **6.2.1. phci**

The phci directory consists of files related to the ISP1362 Host Controller Driver. The following table shows the contents of this directory and their description.

**Table 6-3: Contents of the phci Directory** 

| <b>File Name</b>             | <b>Description</b>                                  |
|------------------------------|-----------------------------------------------------|
| release/host/phci/Makefile   | Makefile for the Host Controller Driver             |
| release/host/phci/usb phci.c | <b>ISP1362 Host Controller Driver C source file</b> |
| release/host/phci/usb phci.h | <b>ISP1362 Host Controller Driver C header file</b> |

## **6.3. device**

The device directory consists of files related to the ISP1362 device stack. Table 6-4 shows the contents of the device directory and their description.

#### **Table 6-4: Contents of the device Directory**

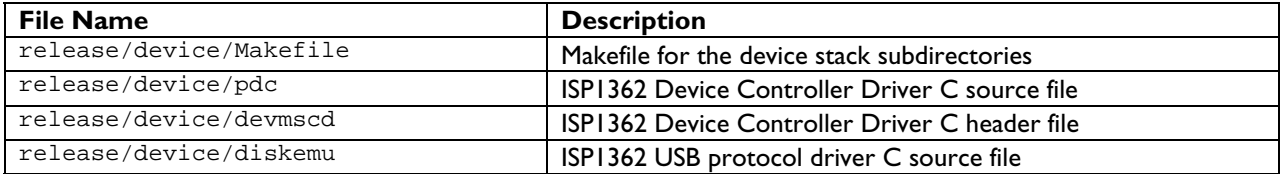

### **6.3.1. pdc**

The pdc directory consists of files related to the ISP1362 Device Controller Driver and USB protocol driver. The following table shows the contents of the pdc directory and their description:

#### **Table 6-5: Contents of the pdc Directory**

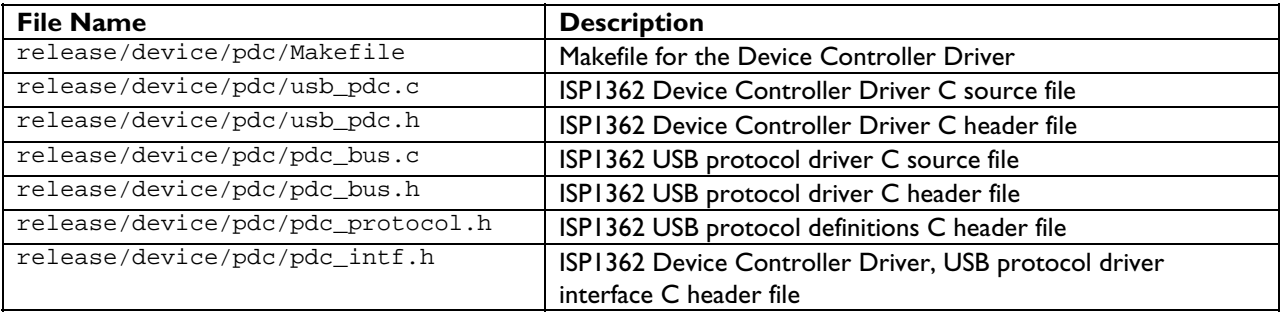

## **6.3.2. devmscd**

The devmscd directory consists of files related to the mass storage class driver (the device side) and the mass storage bridge. Table 6-6 shows the contents of the devmscd directory and their description:

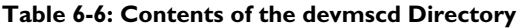

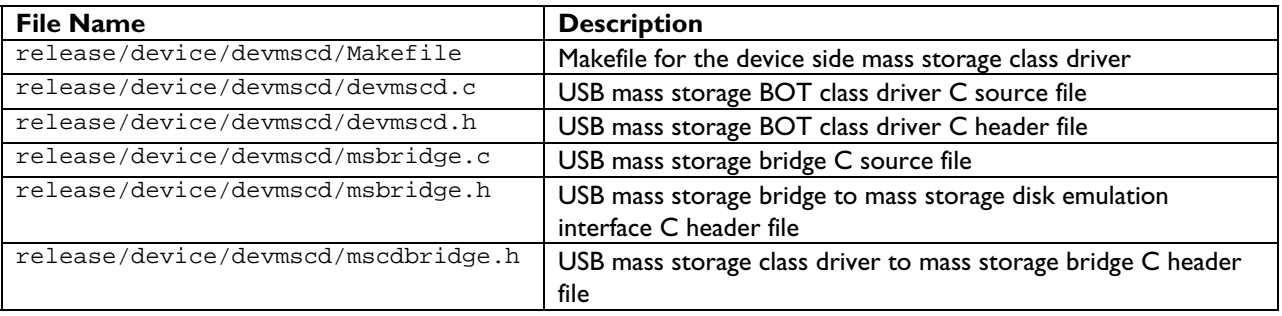

#### **6.3.3. diskemu**

The diskemu directory consists of files related to the mass storage disk emulation. Table 6-7 shows the contents of this directory and their description:

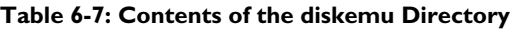

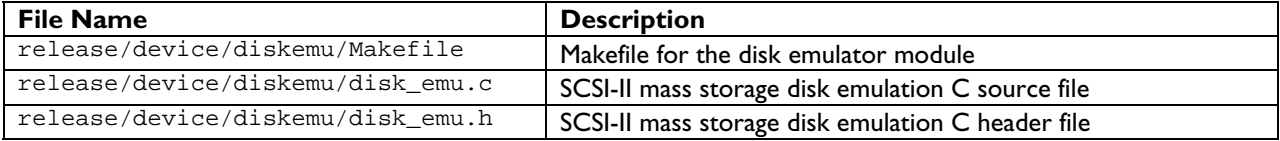

## **6.4. otg**

The otg directory consists of files related to the ISP1362 OTG Controller Driver. The contents of the otg directory and their description are given in Table 6-8.

#### **Table 6-8: Contents of the otg Directory**

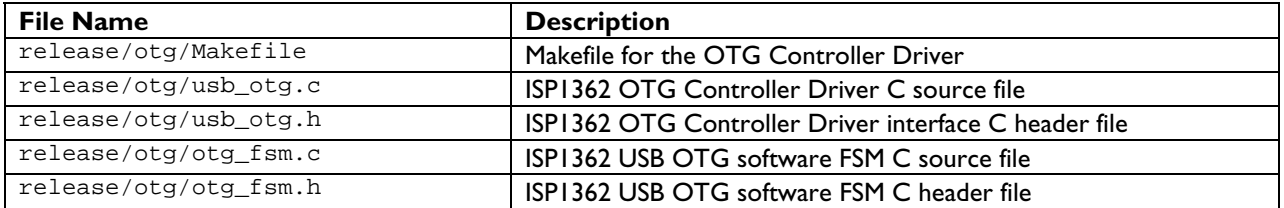

## **6.5. hal**

The hal directory consists of files related to the ISP1362 platform porting, hardware access directories and the interface header files. The following table shows the contents of the hal directory and their description:

### **Table 6-9: Contents of the hal Directory**

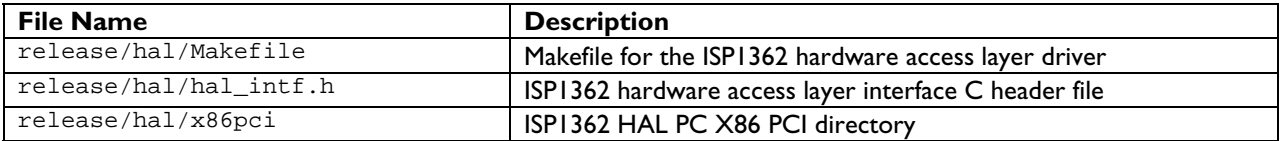

### **6.5.1. x86pci**

The x86pci directory consists of files related to the ISP1362 X86 PCI platform HAL porting files. The following table shows the contents of this directory and their description:

#### **Table 6-10: Contents of the x86pci Directory**

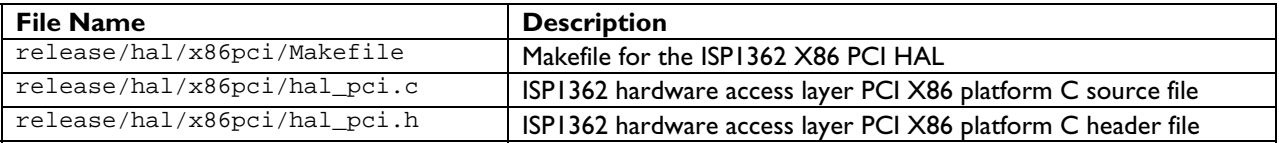

## **6.6. appl**

The appl directory consists of files and directories related to the ISP1362 mass storage demo applications. The following table shows the contents of this directory and their description:

#### **Table 6-11: Contents of the appl Directory**

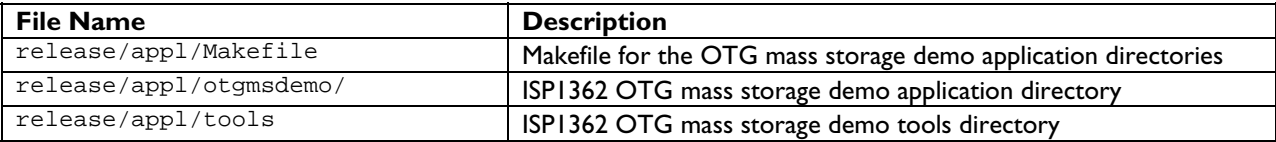

## **6.6.1. otgmsdemo**

The otgmsdemo directory consists of files related to the OTG mass storage GUI demo application. Table 6-12 shows the contents of this directory and their description:

#### **Table 6-12: Contents of the otgmsdemo Directory**

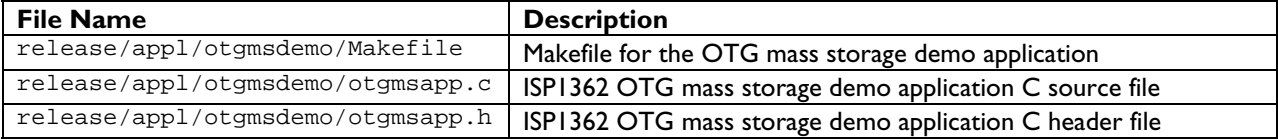

## **6.6.2. tools**

The tools directory consists of files related to the mass storage disk emulation. The contents of this directory and their description are given in Table 6-13.

**Table 6-13: Contents of the tools Directory** 

| <b>File Name</b>                  | <b>Description</b>                                         |
|-----------------------------------|------------------------------------------------------------|
| release/appl/tools/Makefile       | Makefile for the OTG command-line tools application        |
| release/appl/tools/otgcmd.c       | ISP1362 OTG mass storage command application C source file |
| release/appl/tools/otgtool.h      | ISP1362 OTG mass storage applications C header file        |
| release/appl/tools/Makefile.setup | Makefile for the OTG environment setup application         |
| release/appl/tools/otgsetup.c     | ISP1362 OTG mass storage demo/evaluation environment setup |
|                                   | application C source file                                  |

## **6.7. objs**

The objs directory consists of files related to the compiled objects and scripts to load and unload the modules. This directory initially consists of script files, and once the compiled objects are installed the object files will also occupy this directory.

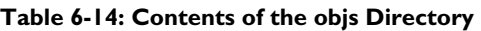

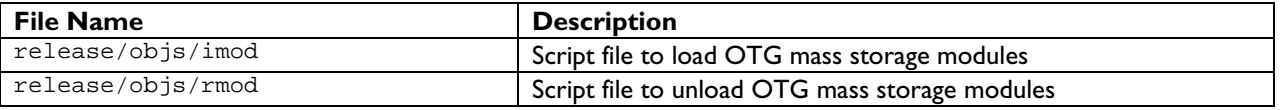

## **7. References**

- *Universal Serial Bus Specification Rev. 2.0*
- *On-The-Go Supplement to the USB 2.0 Specification Rev. 1.0*
- *ISP1362 Single-chip Universal Serial Bus On-The-Go controller* datasheet
- *ISP1362 PCI Evaluation Board User's Guide*
- *API ISP1362 Host Stack*
- *API ISP1362 Device Stack*
- *API ISP1362 OTG Stack*
- *Release Notes ISP1362 Linux Stack*
- *Quick Start Guide IDP for Intel PXA250 Applications Processor Linux OS*
- *Software User Guide IDP for Intel PXA250 Applications Processor Linux OS*
- *ISP1362 OTG Add On Evaluation Kit with Intel PXA250 IDP*

## **Philips Semiconductors**

Philips Semiconductors is a worldwide company with over 100 sales offices in more than 50 countries. For a complete up-to-date list of our sales offices please e-mail

- sales.addresses@www.semiconductors.philips.com.
- A complete list will be sent to you automatically. You can also visit our website

http://www.semiconductors.philips.com/sales/

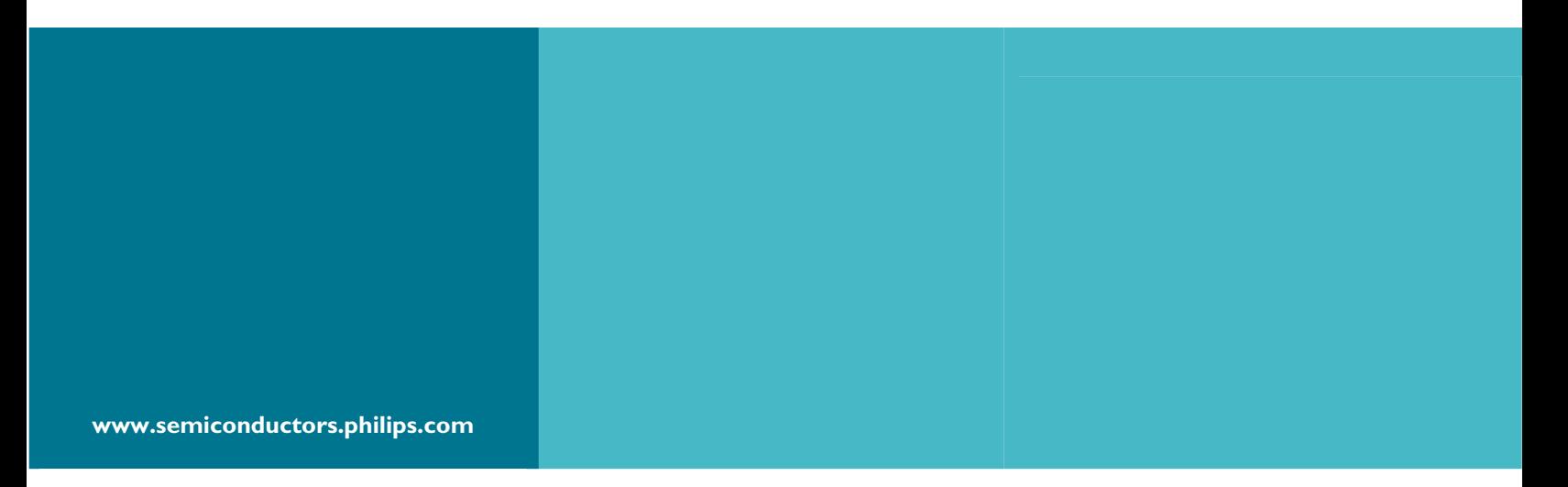

#### **© Koninklijke Philips Electronics N.V. 2003**

All rights reserved. Reproduction in whole or in part is prohibited without the prior written consent of the copyright owner. The information presented in this document does not form part of any quotation or contract, is believed to be accurate and reliable and may be changed without notice. No liability will be accepted by the publisher for any consequence of its use. Publication thereof does not convey or imply any license under patent – or other industrial or intellectual property rights.

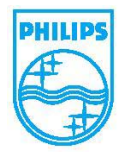